## 忻州市医保异地就医自助备案操作指南

## ("国家异地就医备案"微信小程序)

一、自助备案

1、点击"异地就医备案申请"。

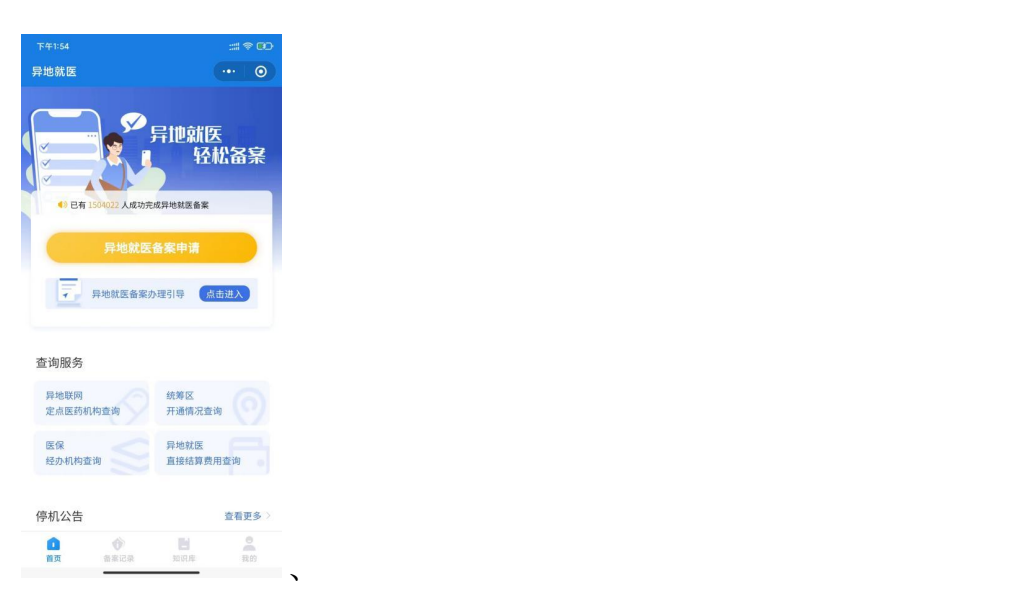

2、参保地选择"山西省忻州市",就医地选择要去地级市。到北 京、天津、上海、重庆、海南、西藏、新疆生产建设兵团等地就医的, 备案到省级统筹区;其他省(市、区)就医的,备案到市级统筹区。

3、选择参保险种:"城镇职工"或"城乡居民"

选择备案类型"跨省异地长期居住人员"或"跨省临时外出就医 人员"。

异地长期居住人员:(1)异地安置退休人员:指退休后在本市外 定居并且户籍迁入定居地的人员。(2)异地长期居住人员:指城镇职 工退休后或城乡居民长期在本市外居住生活并办理了《居住证》的人 员。

临时外出就医人员:(1)异地转诊人员。因所在统筹区医疗技

术和设备条件不能满足病情救治需要转到市外医保定点医疗机构住 院就医的参保人员 。(2)其他跨省临时外出就医人员。不属于市外 急诊就医且未按规定办理异地转诊手续到市外医保定点医疗机构住 院的参保人员。

点击"开始备案",认真阅读"自助开通告知书",选择"本人已 仔细阅读备案告知书"→"我已阅读,开始备案"。

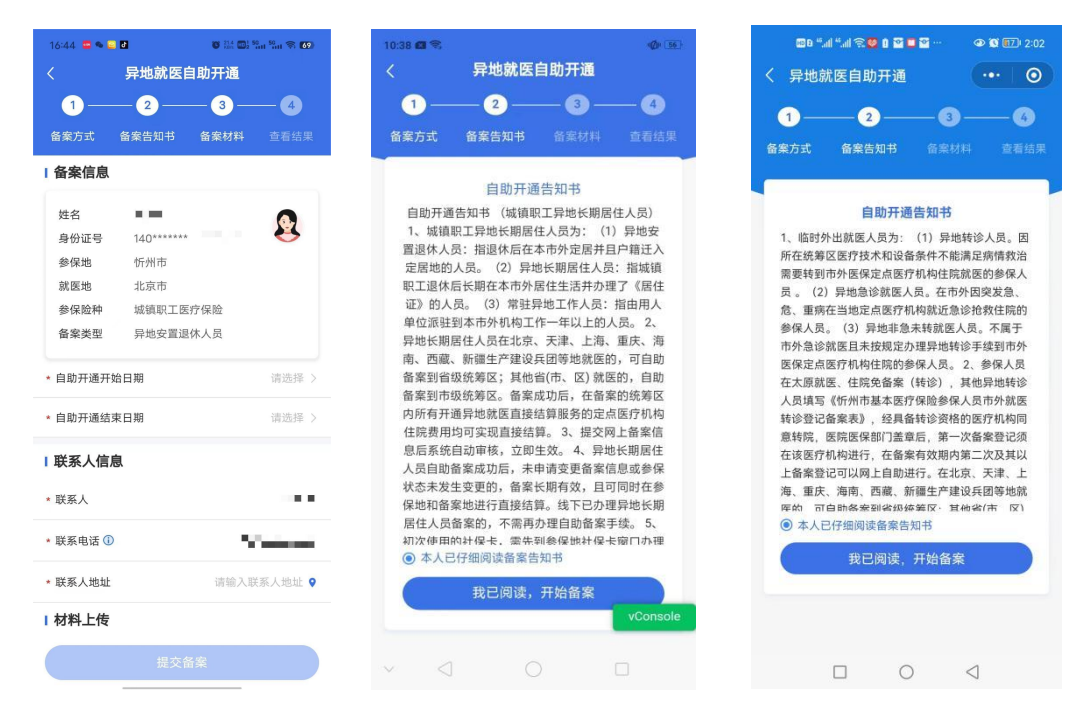

4、选择"跨省异地长期居住人员"备案的参保人员,填写"自 助开通开始时间""自助开通结束时间""联系人""联系电话""联系 人地址"信息后,"点击查看个人承诺书并完成签名"→"开始签名"。

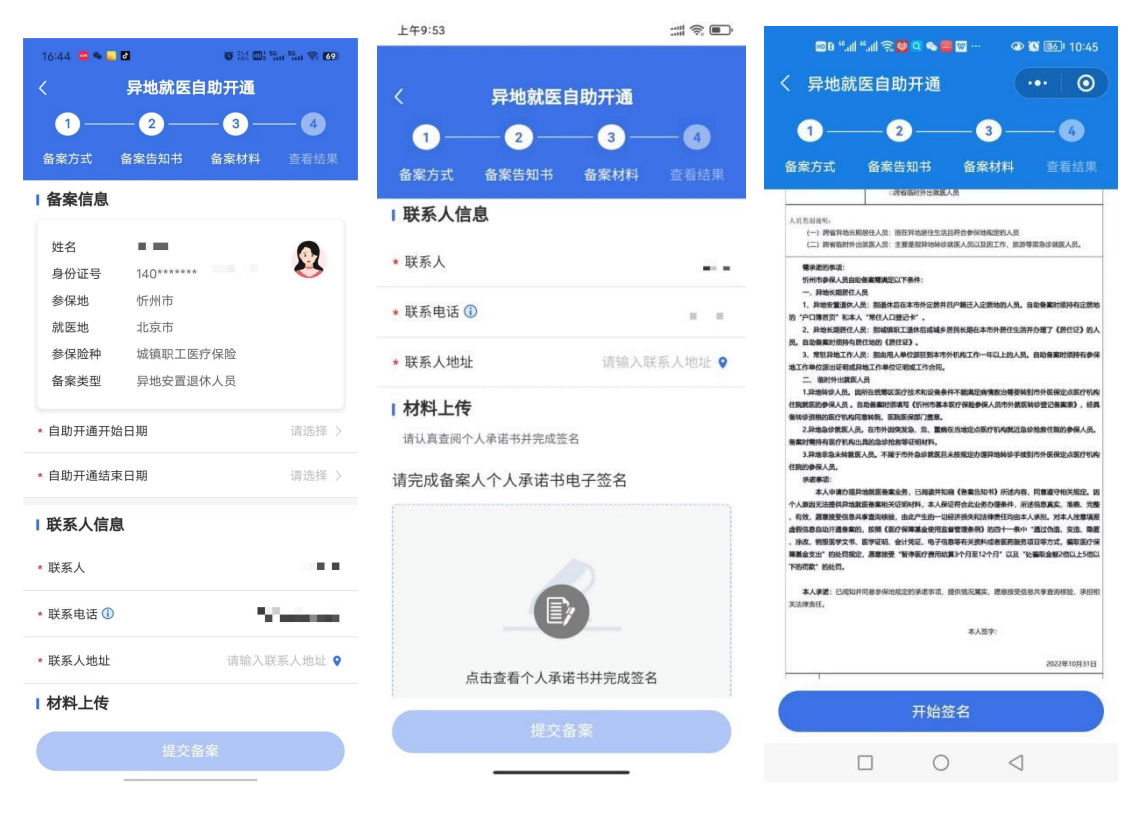

认真阅读个人承诺书内容后,在虚线框中签署备案人姓名全称, 点击"确认"后,点击"保存并提交"。

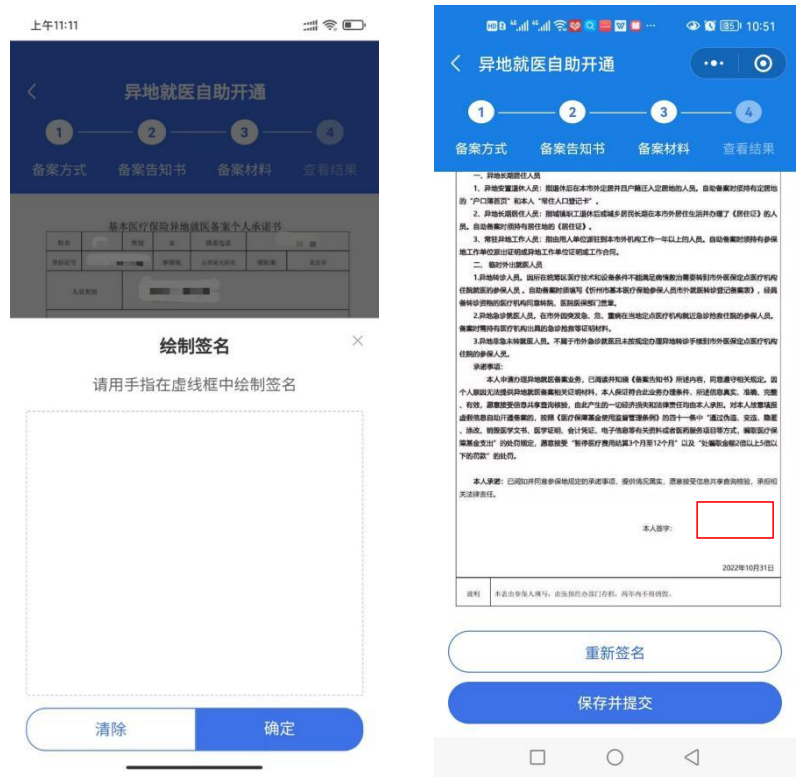

5、选择"跨省临时外出就医人员"备案的参保人员,选择就医类型:

(1)异地转诊就医人员:我市参保人员转市外(不含太原市) 就医的, 须填写《忻州市基本医疗保险参保人员市外就医转诊登记备 案表》,经具备转诊资格的医疗机构同意转院后录入备案信息,备案 有效期为 6 个月,有效期内在就医地多次住院均可享受异地就医直接 结算服务。若就医地发生变更,需到具备转诊资格的医疗机构重新办 理转诊备案。

(2)其他跨省临时外出就医人员:填写"自助开通开始时间" "自助开通结束时间""联系人""联系电话""联系人地址"信息后, "点击查看个人承诺书并完成签名"→"开始签名"。

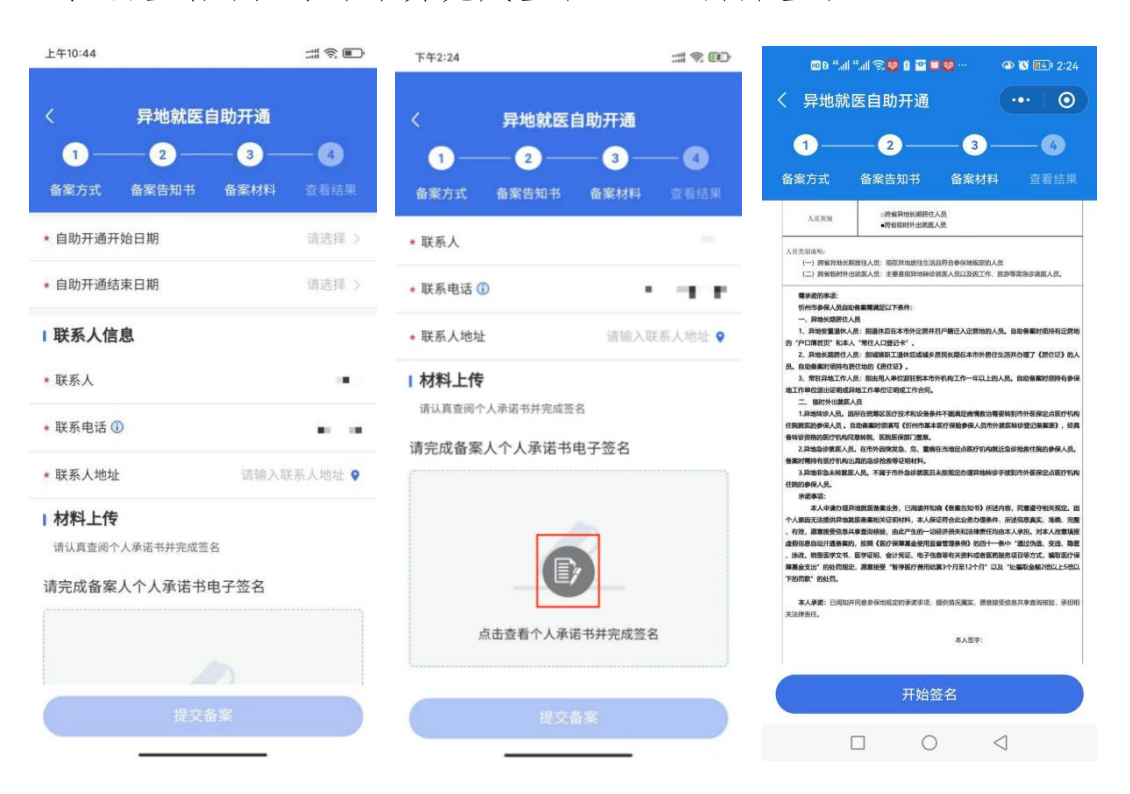

虚线框中签署备案人姓名全称,点击"确认"后,点击"保存并 提交"。

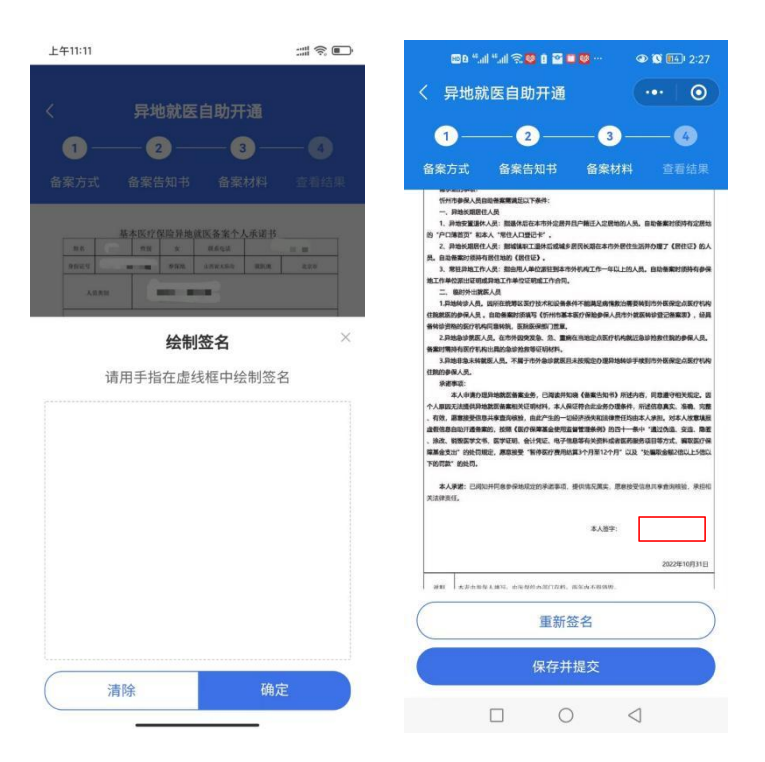

6、备案成功。

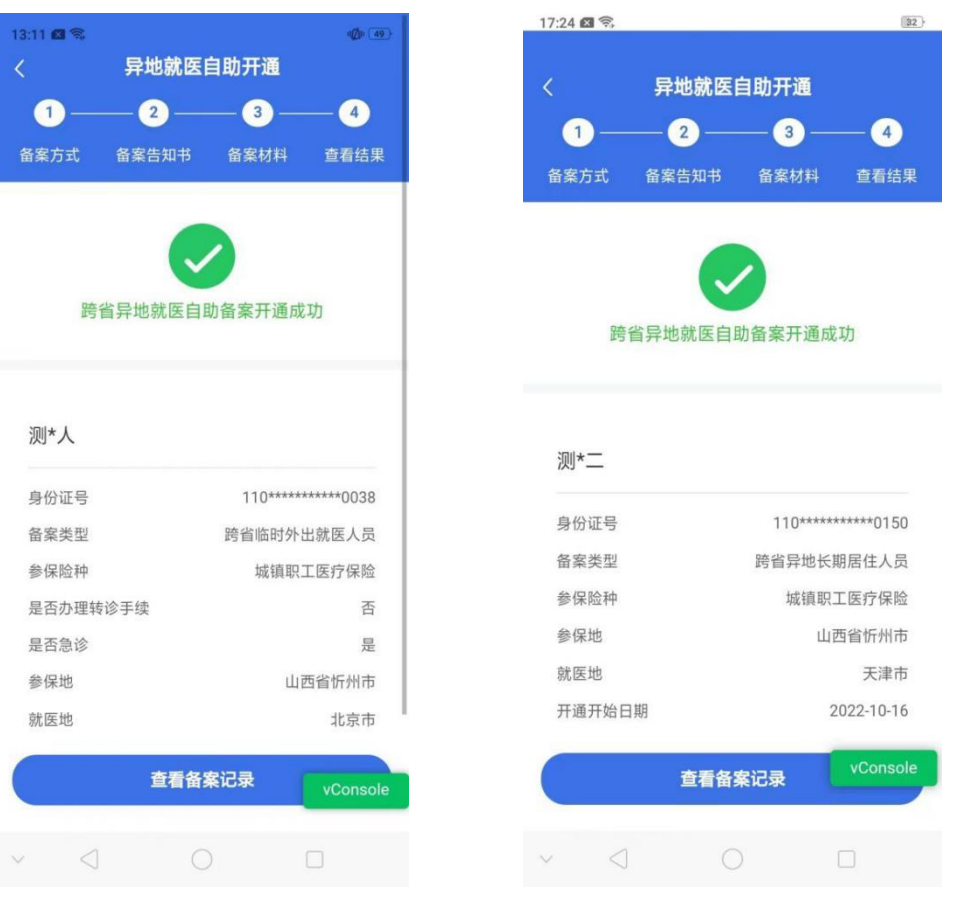

二、备案记录查询

点击下方的备案记录,选择"自助开通",可以查询到自助备案

## 的信息。

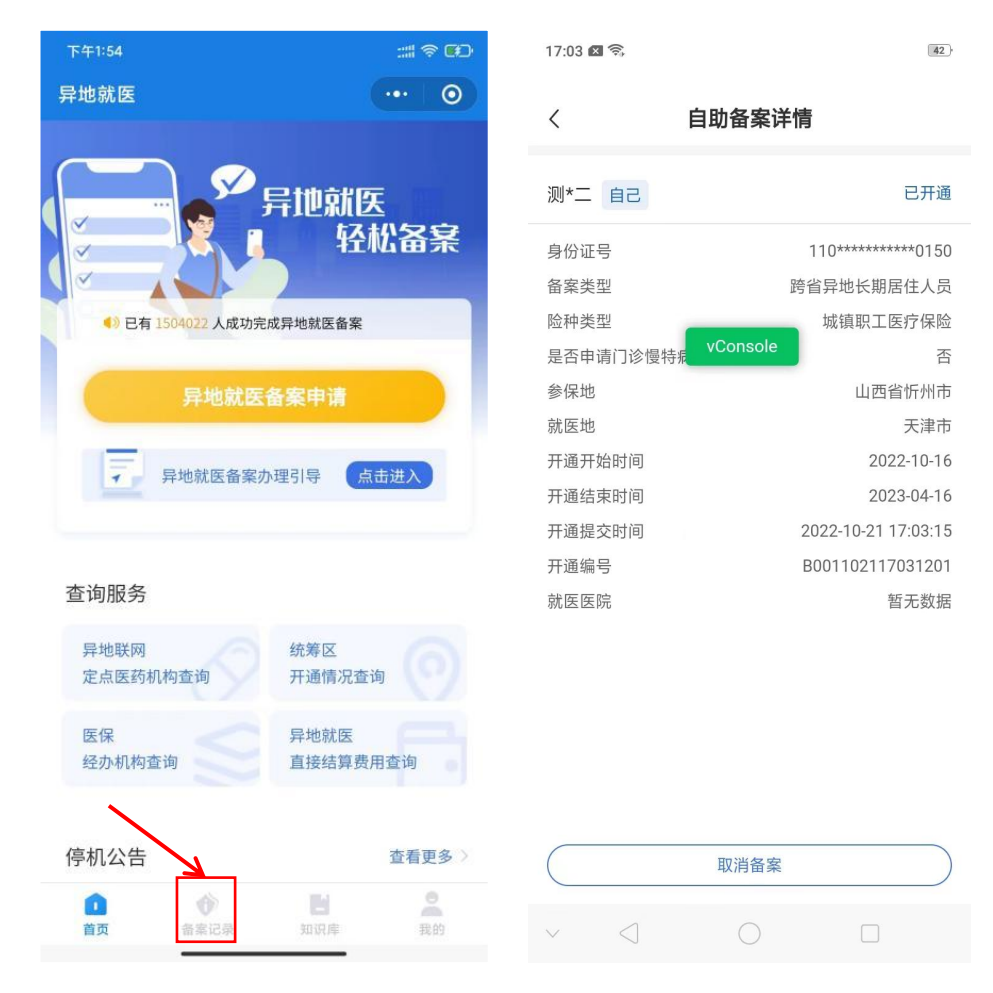

三、取消备案:如备案错误或者需要重新备案,可以查询到已备 案的记录后选择需要取消的备案信息点击"取消备案",在备案记录

## 中显示"已关闭"则该条记录已取消。

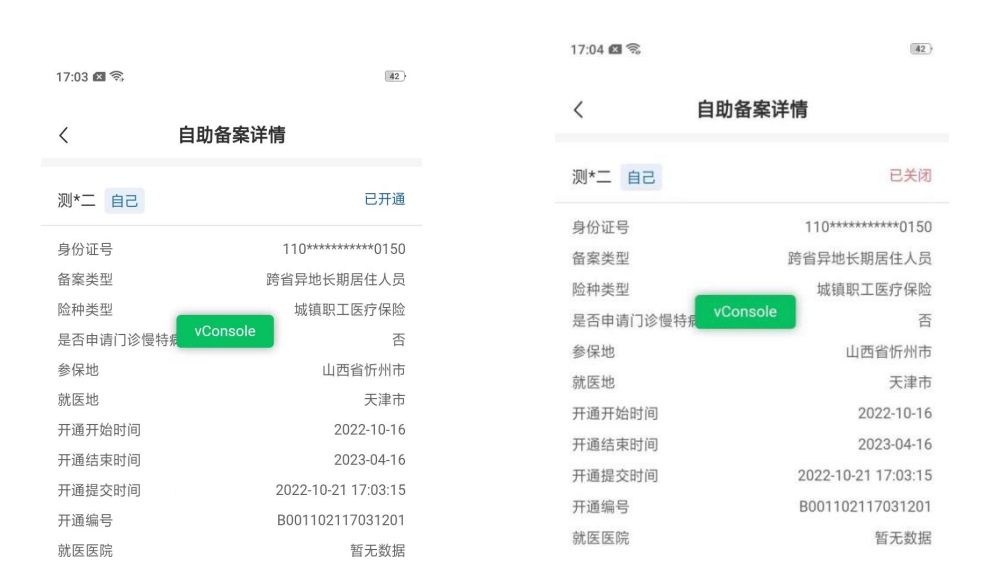

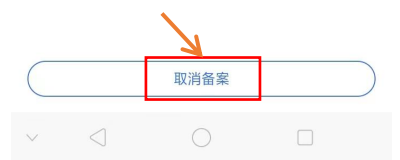

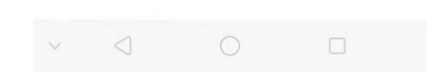